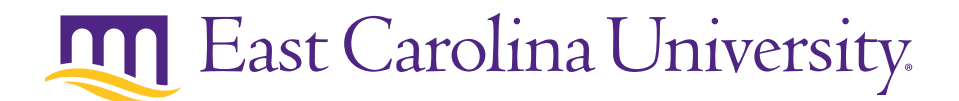

## STUDENT TECHNOLOGY INFORMATION AT A GLANCE

PLEASE KEEP THIS FOR YOUR RECORDS.

## YOUR PIRATE ID AND ECU ID#

You have been assigned a PirateID and an ECU ID#, these are essential pieces of information used to identify you in the many IT systems at ECU. You received this information in your initial acceptance letter from ECU admissions office. You will need this information to create a passphrase so you can access your ECU e-mail account.

#### PIRATE ID (MAY BE REFERRED TO AS YOUR USERNAME/USERID): This is how you are identified for logging into most computing resources at ECU. It is made up of your last name, first initial(s) and the year you enter ECU. *Your PirateID can be found in your Admissions letter.*

Helpful Hint: You can also find your PirateID by going to www.ecu.edu and choosing the "Email" under the "My Links" section. Type your last name and first name and click "Search." Your e-mail address will be displayed. Your PirateID is the first part of your e-mail address (excluding students.ecu.edu").

ECU ID# (MAY BE REFERRED TO AS YOUR BANNER ID): This is a unique ID# that identifies you in many of the University's database systems. You received this information in your initial acceptance letter from ECU Admissions office. The format of the ECU ID# is the letter B followed by 8 numbers (ex. B01234567). You may be asked to provide this number when accessing certain services on campus.

Helpful Hint: If you do not know your ECU ID# you can contact the ECU First Year Center at 252-328-4173 to obtain your ECU ID#, or you can call the ECU IT Help Desk. If you need your ECU ID# at a later date it can be found by going to onestop.ecu.edu and looking in the Banner section.

PASSPHRASE: This is just a password that you set for your accounts. Creating your Passphrase: You create your passphrase by going to pirateid.ecu.edu, where you will enter your PirateID, enter your ECU ID#, and then answer questions to verify your identity. Once your identity is verified you will be asked to:

- Provide a secondary e-mail address where you will receive notifications related to your passphrase
- Select three security questions and provide answers you can remember.
- Create a passphrase of your choosing that only you will know.
- This process will register your PirateID and allow you to manage it yourself online.

Helpful Hint: Passphrases must contain characters from three of the four following categories: uppercase letters, lowercase letters, numbers, and special characters (\*, #, @, etc.). Your new passphrase cannot contain any part of your PirateID and must be at least eight characters in length. You will be required to change your passphrase online at least once every 90 days*.*

## YOUR ECU E-MAIL ACCOUNT

You have been provided an ECU e-mail account. *Your e-mail address can be found in your Admissions letter.* It is imperative that you check your ECU email account often as all official communication from the University will be sent electronically to your ECU email address from this point forward. For more information, visit http://mymail.ecu.edu

You can check your e-mail from the ECU Website:

- Go to www.ecu.edu (the ECU Website)
- Choose the "Email" link in the "MY LINKS" section to go to the E-mail and Phone Web page.
- Select "Student e-mail" link on the upper right side of the page.
- Enter your PirateID and passphrase.

# USEFUL TECHNOLOGY RESOURCES FOR INCOMING ECU STUDENTS

### TECHNOLOGY HELP

The IT Help Desk, www.help.ecu.edu, offers technical assistance to ECU students including Account and Passphrase issues, software support, answers to general technology-related questions, getting connected to the university network and more. Support is available via phone, chat, e-mail and online requests.

- Regular Hours: Monday-Friday, 7:00 a.m. 5:00 p.m.
- After-hours student support is also available at night and on weekends
- Phone Support: 252-328-9866; Toll Free: 1-800-340-7081

#### Students should visit the "Getting Started" guide provided by ITCS. The guide can be found by going to www.help.ecu.edu and clicking on the "Students" tab.

## **ONESTOP**

OneStop is ECU's "one stop" for everything! You can review financial aid information, register for courses, look up your grades, and access a number of useful tools.

- Go to www.ecu.edu (the ECU Web site), select the "ONESTOP" link in the "MY LINKS" section.
- Enter your PirateID and passphrase

## STUDENT COMPUTER REQUIREMENTS AND RECOMMENDATIONS

A number of ECU's academic programs require or recommend that their students have access to a computer in order to complete coursework. Students are NOT REQUIRED to purchase a specific computer brand, although they may benefit greatly from purchasing one of the recommended models from the preferred vendors through the ECU Dowdy Student Stores. Visit www.ecu. edu/ace to view ECU's student computer requirements and recommendations, as well as other information regarding a student's technology needs.

## ACE STUDENT COMPUTER SUPPORT CENTER

The ACE program works with hardware and software companies to provide you discount pricing on computers, software and peripherals that can be purchased through the ECU Dowdy Student Stores. The ACE Student Computer Support Center provides technical assistance to students with laptops. For ECU students not enrolled in a requiring program, purchase of a computer is OPTIONAL; however, any student can take advantage of the special pricing and support. For more information, visit www.ecu.edu/ace.

#### PROTECTING PERSONAL INFORMATION

Students are cautioned about providing sensitive information over the Internet or phone, including SSNs, passwords, PINs, or account numbers unless they initiated the contact to a verified and trusted institution. ECU will never ask you to provide your password or personal information via e-mail. Be aware of phishing schemes (emails that appear to be from legitimate sources that direct you to provide personal information, or direct you to a link where you are supposed to log in)

## ECU POLICIES ON FILE SHARING

ECU students are cautioned about to the use of file sharing programs used for downloading music and video files. Many of the programs available may actually be sharing copyrighted material illegally, even though they appear legitimate. Users who illegally download copyrighted material from these sites may lose network privileges and be subject to fines and disciplinary action.

Protect yourself by being well informed. Visit www.ecu.edu/itcs/itsecurity/filesharing.cfm to learn which sites are legal alternatives for downloading, what to be cautious of and what is permissible on ECU's network.